# else if (ch e(lett f lashSequend **Arduino** lse if (**ch >=** flashSeauence(numb dla początkujących Podstawy i szkice ay(dotDelay \* 4

Podręcznik programisty Arduino!

f lashSequence (char\*

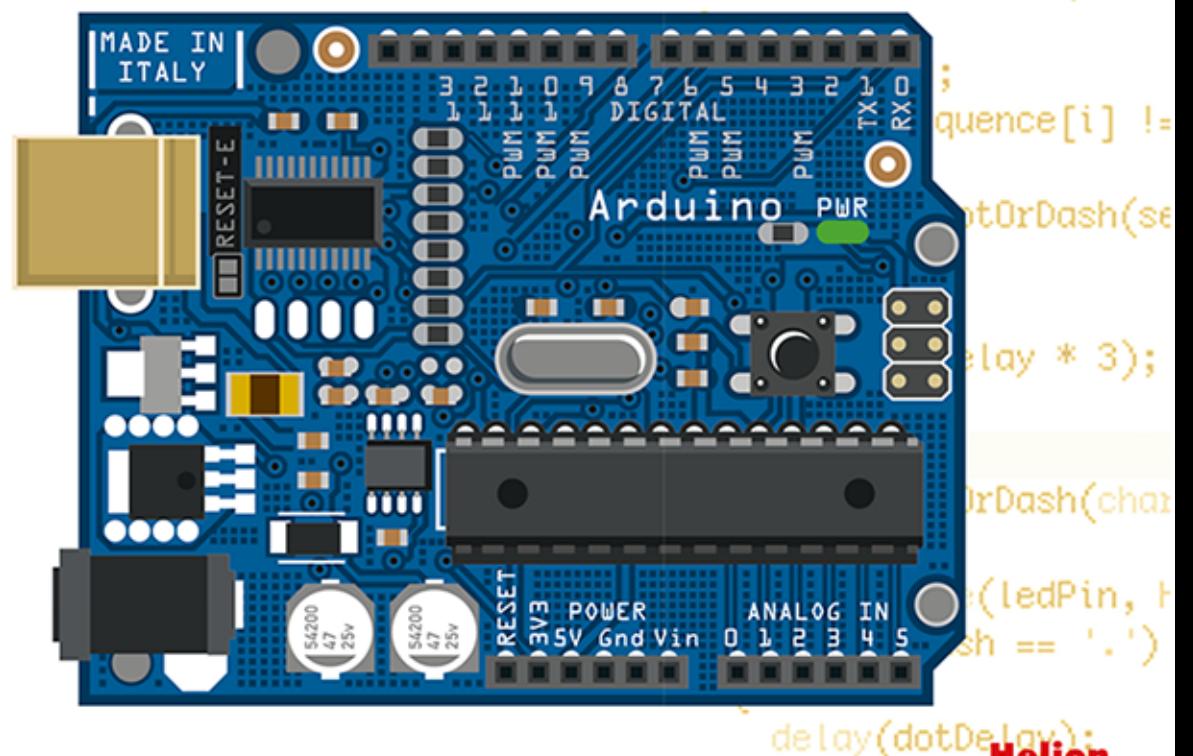

# **Simon Monk**

delay**(dotDelay \*** 3):

lse

Tytuł oryginału: Programming Arduino Getting Started with Sketches Tłumaczenie: Konrad Matuk

ISBN: 978-83-246-8707-7

Original edition copyright © 2012 by The McGraw-Hill Companies. All rights reserved.

Polish edition copyright © 2014 by HELION S.A. All rights reserved.

"Arduino" is a trademark of the Arduino team.

All rights reserved. No part of this book may be reproduced or transmitted in any form or by any means, electronic or mechanical, including photocopying, recording or by any information storage retrieval system, without permission from the Publisher.

Wszelkie prawa zastrzeżone. Nieautoryzowane rozpowszechnianie całości lub fragmentu niniejszej publikacji w jakiejkolwiek postaci jest zabronione. Wykonywanie kopii metodą kserograficzną, fotograficzną, a także kopiowanie książki na nośniku filmowym, magnetycznym lub innym powoduje naruszenie praw autorskich niniejszej publikacji.

Wszystkie znaki występujące w tekście są zastrzeżonymi znakami firmowymi bądź towarowymi ich właścicieli.

Autor oraz Wydawnictwo HELION dołożyli wszelkich starań, by zawarte w tej książce informacje były kompletne i rzetelne. Nie biorą jednak żadnej odpowiedzialności ani za ich wykorzystanie, ani za związane z tym ewentualne naruszenie praw patentowych lub autorskich. Autor oraz Wydawnictwo HELION nie ponoszą również żadnej odpowiedzialności za ewentualne szkody wynikłe z wykorzystania informacji zawartych w książce.

Wydawnictwo HELION ul. Kościuszki 1c, 44-100 GLIWICE tel. 32 231 22 19, 32 230 98 63 e-mail: helion@helion.pl WWW: http://helion.pl (księgarnia internetowa, katalog książek)

Drogi Czytelniku! Jeżeli chcesz ocenić tę książkę, zajrzyj pod adres http://helion.pl/user/opinie/ardupo Możesz tam wpisać swoje uwagi, spostrzeżenia, recenzję.

Printed in Poland.

- [Kup książkę](http://helion.pl/page354U~rf/ardupo)
- 
- Oceń książkę • Oceń książkę
- 
- [Księgarnia internetowa](http://helion.pl/page354U~r/4CAKF)<br>• Lubie to! » Nasza społeczność • Lubię to! » Nasza społeczność

# Spis treści

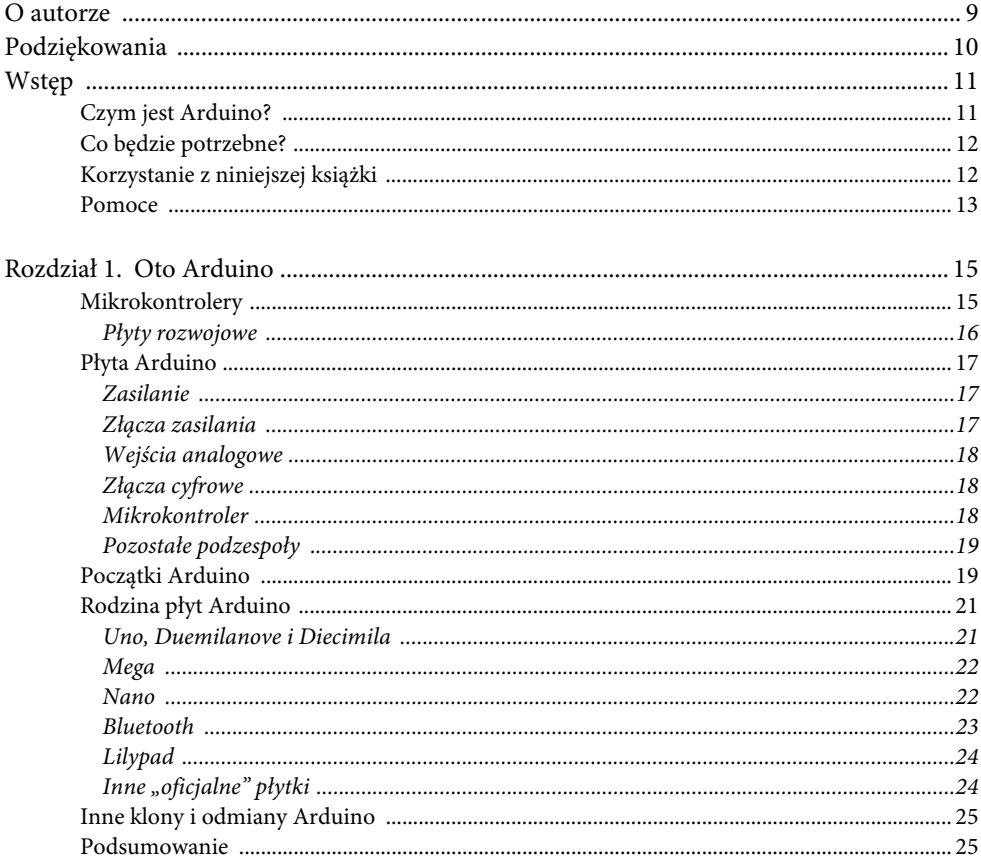

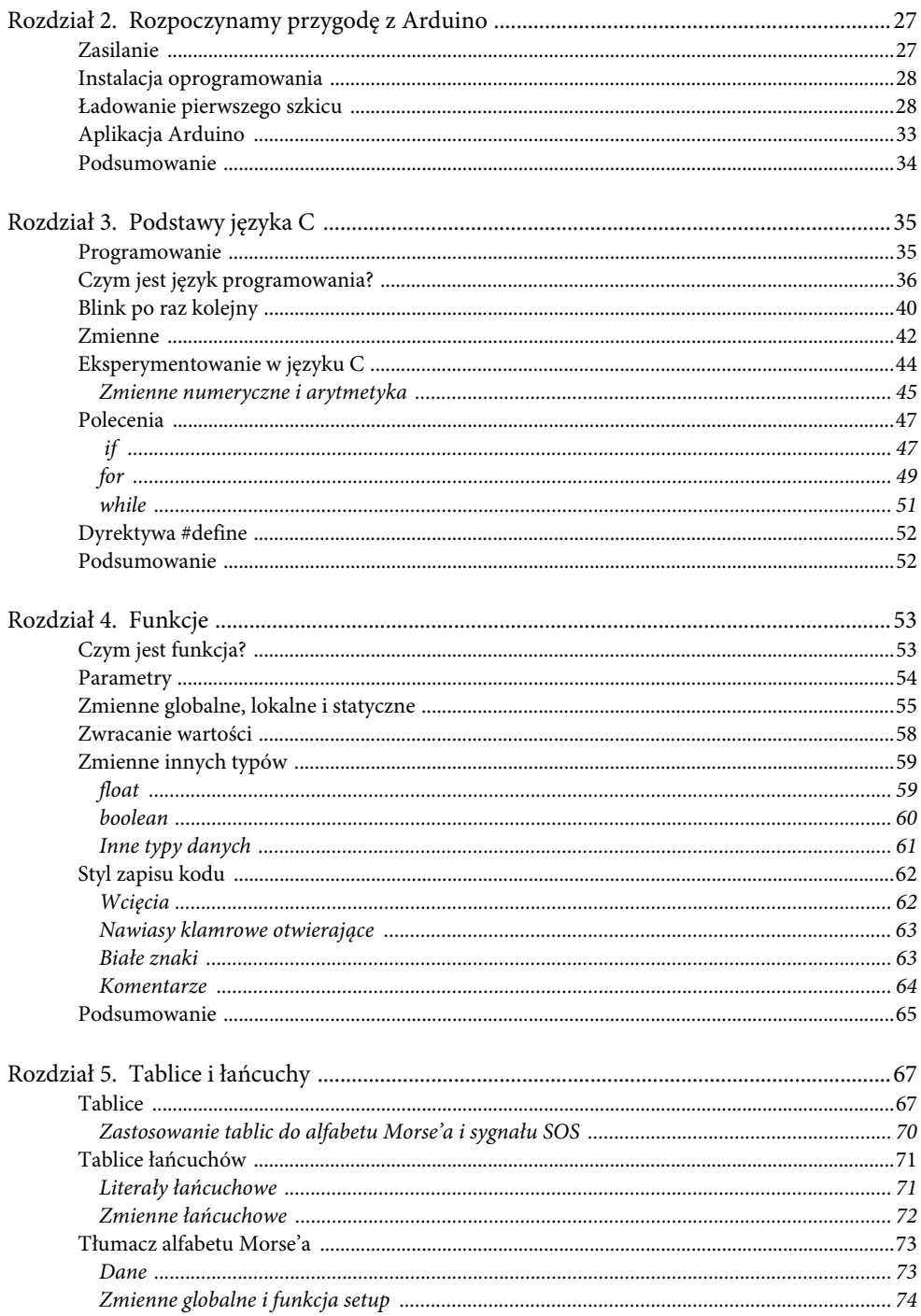

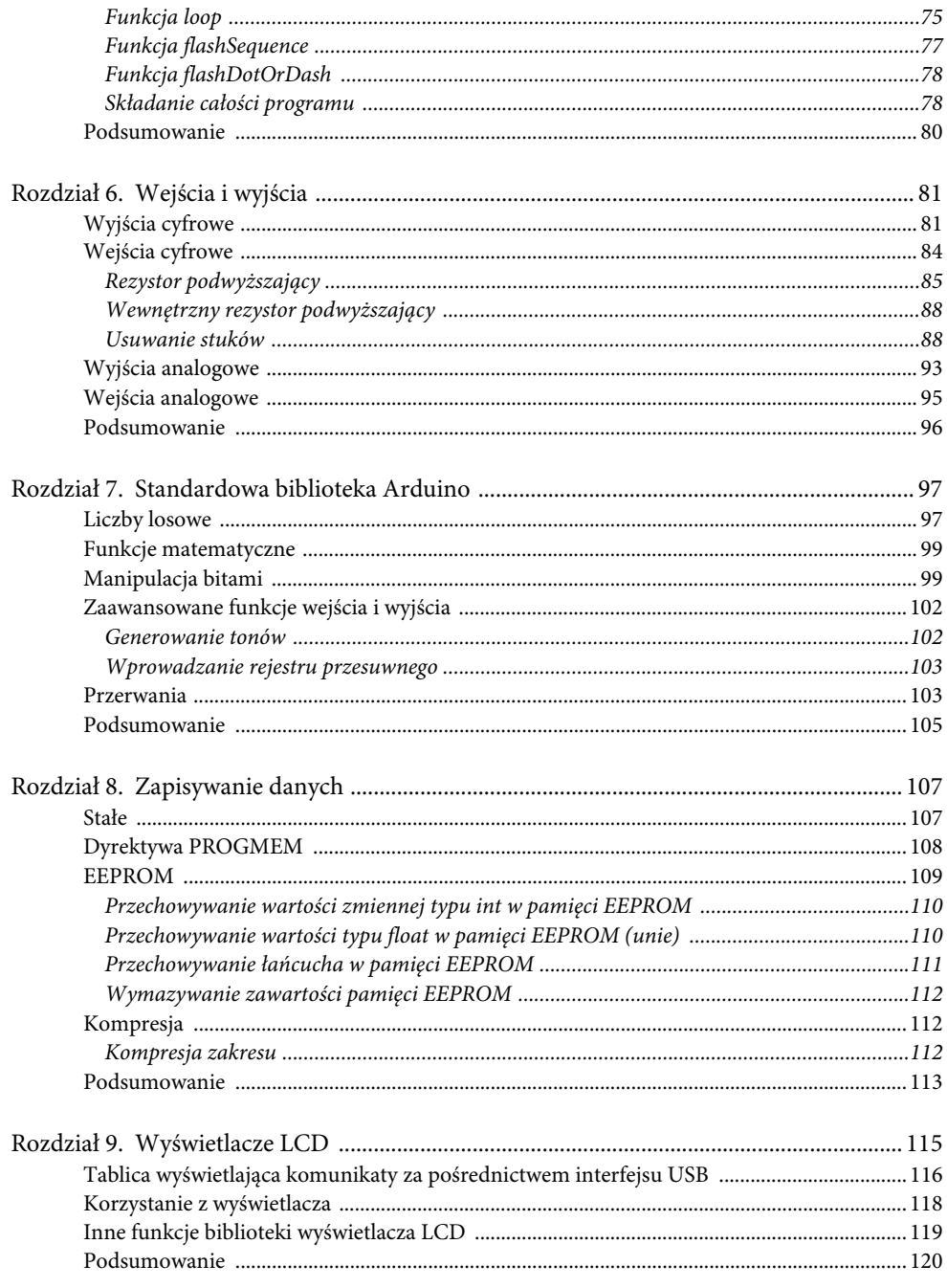

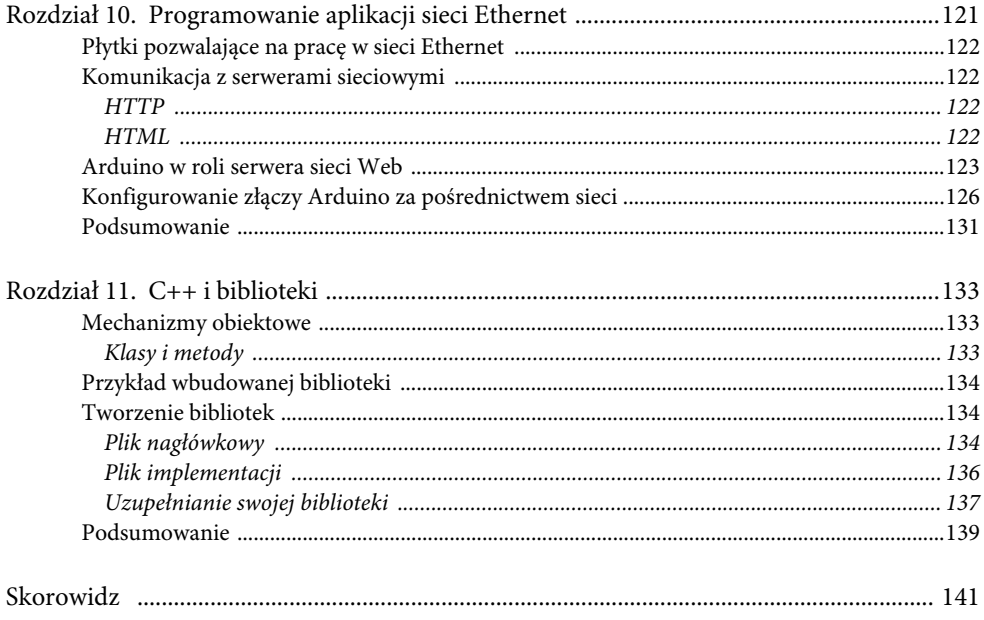

# **Rozdział 5. Tablice i łańcuchy**

Po lekturze rozdziału 4. już wiesz, jak należy dzielić szkic tak, aby łatwiej się z nim pracowało. Każdy dobry programista lubi, gdy praca przebiega łatwo i sprawnie. Teraz przyjrzymy się strukturom danych, które będziesz stosować w swoich szkicach.

Książka pod tytułem Algorytmy + struktury danych = programy napisana przez Niklausa Wirtha została wydana już jakiś czas temu, jednakże wciąż dobrze opisuje sedno informatyki, a zwłaszcza programowania. Tę książkę mogę polecić każdej osobie zmagającej się z błędami w tworzonych programach. Książka opisuje ideę, w myśl której pisząc program, należy myśleć zarówno o algorytmie (przeprowadzanych operacjach), jak również o stosowanych strukturach danych.

Przeanalizowałeś już pewne funkcje, pętle i instrukcje, czyli coś, co można określić mianem "algorytmicznej" strony programowania Arduino. Teraz przeanalizujemy różne struktury danych.

## **Tablice**

Tablice służą do przechowywania zbioru zmiennych. Zmienne, które do tej pory poznałeś, przechowywały tylko jedną wartość. Zwykle była to wartość typu int. Tablica natomiast zawiera listę zmiennych. Korzystając z tej listy, możesz uzyskać dostęp do dowolnej wartości zapisanej w tablicy.

W języku C, tak jak w większości języków programowania, numeracja indeksów zaczyna się od 0, a nie od 1. A więc pierwszym elementem tablicy jest element o numerze zero.

W celu zademonstrowania działania tablic stworzymy przykładową aplikację, która za pomocą błysków wbudowanej w Arduino diody LED będzie generować alfabetem Morse'a sygnał "SOS".

Alfabet Morse'a był stosowany do komunikacji w XIX i XX wieku. Składa się z kombinacji dwóch znaków — kropki i kreski. Dzięki temu mógł on być przesyłany za pośrednictwem kabli telegraficznych i łącz radiowych. Kod ten również mógł być przekazywany przy pomocy sygnałów świetlnych. Skrót "SOS" (od ang. save our souls) wciąż odgrywa rolę międzynarodowego sygnału oznaczającego wołanie o pomoc.

Litera S jest reprezentowana przez trzy krótkie błyski (kropki), a litera  $O$  — przez trzy długie błyski (kreski). Utworzymy tablicę, która będzie przechowywać elementy typu int zawierające informacje o długości każdego błysku. Elementy tablicy zostaną następnie zastosowane w pętli for w celu określenia odpowiedniego czasu trwania błysków.

Najpierw przyjrzyjmy się sposobowi tworzenia tablicy elementów typu int, które mają określać czas trwania poszczególnych błysków.

int durations[] = {200, 200, 200, 500, 500, 500, 200, 200, 200};

Umieszczając nawiasy kwadratowe [] za nazwą zmiennej, wskazujemy, że zmienna ta zawiera tablicę.

W zaprezentowanym przykładzie określamy wartości długości błysków w momencie tworzenia tablicy. Deklaracja tych elementów polega na zastosowaniu nawiasów klamrowych, a następnie wpisaniu wartości oddzielonych od siebie przecinkami. Nie zapomnij o umieszczeniu średnika na końcu linii kodu.

Dostęp do dowolnego elementu tablicy możesz uzyskać przy użyciu zapisu z nawiasem kwadratowym. Jeżeli chcesz uzyskać dostęp do pierwszego elementu tablicy, zastosuj poniższy kod:

durations[0]

Aby zademonstrować to w praktyce, stwórzmy tablicę, a następnie wyświetlmy wartości zapisane w tej tablicy przy użyciu monitora portu szeregowego:

```
// szkic 05.01.
int ledPin = 13;
int durations[] = {200, 200, 200, 500, 500, 500, 200, 200, 200};
void setup()
{
   Serial.begin(9600);
   for (int i = 0; i < 9; i++)\{ Serial.println(durations[i]);
    }
}
void loop() {}
```
Załaduj szkic do Arduino, a następnie otwórz monitor portu szeregowego. Efekt działania programu powinien być podobny do tego, co przedstawiono na rysunku 5.1.

Powstał zgrabny program, który można łatwo zmodyfikować w celu dodania kolejnych wartości długości błysków. Wystarczyłoby tylko dodać je do listy znajdującej się w nawiasach klamrowych, a następnie w pętli for zmienić liczbę 9 na nowy rozmiar tablicy.

| SCOM18                                                      |                                |                           |
|-------------------------------------------------------------|--------------------------------|---------------------------|
|                                                             |                                | Send                      |
| 200<br>200<br>200<br>500<br>500<br>500<br>200<br>200<br>200 |                                |                           |
| Autoprzewijanie                                             | No line ending<br>$\checkmark$ | 9600 baud<br>$\checkmark$ |

**Rysunek 5.1.** Monitor portu szeregowego wyświetlający dane wyjściowe szkicu 05.01.

Podczas pracy z tablicami musisz zachować pewną ostrożność. Kompilator nie powstrzyma próby uzyskania dostępu do danych znajdujących się poza obszarem tablicy. Dzieje się tak, ponieważ tablica jest tak naprawdę wskaźnikiem do adresu w pamięci, co pokazano na rysunku 5.2.

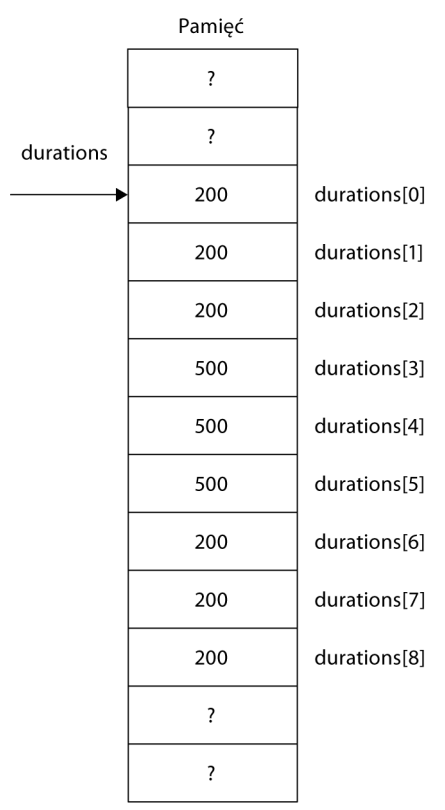

**Rysunek 5.2.** Tablice i wskaźniki

Programy przechowują dane (zarówno zwyczajne zmienne, jak i tablice) w **pamięci**. Pamięć komputera jest zorganizowana w sposób mniej elastyczny od pamięci człowieka. Pamięć Arduino można porównać do zbioru szuflad. Podczas definiowania dziewięcioelementowej tablicy rezerwowana jest przestrzeń kolejnych dziewięciu szuflad. Zmienna tablicowa jest wskaźnikiem pierwszej szuflady, zwanej pierwszym **elementem** tablicy.

Wróćmy do zagadnienia uzyskania dostępu do obszaru pamięci znajdującego się poza obszarem tablicy. Gdybyś zdecydował się uzyskać dostęp do elementu duration[10], zostałaby Ci zwrócona jakaś wartość typu int. Ta wartość może być jednakże dosłownie wszystkim. Uzyskanie dostępu do obszaru pamięci znajdującego się poza tablicą nie jest niczym groźnym. Uzyskasz po prostu dostęp do jakiejś przypadkowej wartości niebędącej elementem tablicy. Może to spowodować nieprawidłowe wyniki działania Twojego programu.

O wiele gorsze skutki może spowodować próba zmiany wartości znajdującej się poza obszarem tablicy. Na przykład gdybyś zamieścił w swoim programie poniższy zapis, mógłbyś poważnie zakłócić działanie programu.

durations $[10] = 0;$ 

Szuflada, w której chcemy dokonać zapisu, może już zawierać jakąś inną zmienną. A więc powinieneś bardzo uważać, żeby nie dokonać zapisu poza granicami tablicy. Jeżeli Twój szkic działa w dziwny sposób, powinieneś sprawdzić, czy nie występuje w nim problem tego typu.

#### **Zastosowanie tablic do alfabetu Morse'a i sygnału SOS**

W szkicu 05.02. zaprezentowano zastosowanie tablic w celu wygenerowania sygnału SOS.

```
// szkic 05.02.
int ledPin = 13;
int durations[] = {200, 200, 200, 500, 500, 500, 200, 200, 200};
void setup()
{
    pinMode(ledPin, OUTPUT);
}
void loop()
{
   for (int i = 0; i < 9; i++) {
       flash(durations[i]);
 }
    delay(1000);
}
void flash(int duration)
{
    digitalWrite(ledPin, HIGH);
    delay(duration);
    digitalWrite(ledPin, LOW);
    delay(duration);
}
```
Oczywistą zaletą tej techniki jest to, że treść wiadomości można zmienić bardzo łatwo. Wystarczy po prostu zmodyfikować tablicę durations. W szkicu 05.05. zastosujemy tablice w sposób bardziej zaawansowany — stworzymy generator alfabetu Morse'a ogólnego przeznaczenia.

## **Tablice łańcuchów**

W programowaniu łańcuch nie ma nic wspólnego z długim cienkim przedmiotem składającym się z ogniw. Łańcuch jest sekwencją znaków. Dzięki łańcuchom Arduino może obsługiwać teksty. Szkic 05.03. będzie cyklicznie, co sekundę, przesyłał wiadomość tekstową o treści "Witaj" do monitora portu szeregowego:

```
// szkic 05.03.
void setup()
{
   Serial.begin(9600);
}
void loop()
{
    Serial.println("Witaj");
    delay(1000);
}
```
#### **Literały łańcuchowe**

Literały łańcuchowe są zapisywane w podwójnych cudzysłowach. Literały to łańcuchy, które są stałe, w przeciwieństwie do np. zmiennej typu int, którą chcemy później modyfikować.

Tak jak zapewne się tego spodziewasz, łańcuchy można umieszczać w zmiennych. Istnieje również zaawansowana biblioteka obsługująca łańcuchy. Na razie będziemy jednakże używać standardowych łańcuchów języka C — takich jak ten, który znajduje się w szkicu 05.03.

W języku C literał łańcuchowy jest tak naprawdę tablicą elementów typu char. Element typu char jest trochę podobny do elementu typu int — jest to również cyfra — jednakże mieści się ona w zakresie od 0 do 127 i reprezentuje jeden znak. Tym znakiem może być litera alfabetu, cyfra, znak interpunkcyjny lub znak specjalny, taki jak np. znak tabulacji lub znak przesuwu o wiersz. Kody numeryczne zawarte w łańcuchach są oparte na standardzie o nazwie ASCII. Najczęściej stosowane kody ASCII przedstawiono w tabeli 5.1.

| Znak    | Kod ASCII (dziesiętny) |
|---------|------------------------|
| $a - z$ | $97 - 112$             |
| $A - Z$ | $65 - 90$              |
| $0 - 9$ | $48 - 57$              |
| spacja  | 32                     |

**Tabela 5.1.** Najczęściej stosowane kody ASCII

Literał łańcuchowy "Witaj" jest tak naprawdę tablicą znaków, co pokazano na rysunku 5.3.

| Pamieć  |
|---------|
| W (87)  |
| i (105) |
| t (116) |
| a (97)  |
| i (106) |
| (0)     |

Rysunek 5.3. Literał łańcucha o treści "Witaj"

Zauważ, że literał kończy się specjalnym znakiem null (\0). Znak ten jest stosowany do oznaczania końca łańcucha.

#### **Zmienne łańcuchowe**

Zmienne łańcuchowe są bardzo podobne do zmiennych tablicowych. Różnicą jest to, że ich wartość początkową można zdefiniować w bardzo prosty sposób:

```
char name[] = "Witaj";
```
Zapis ten definiuje tablicę znaków i inicjalizuje ją łańcuchem znaków o treści "Witaj". Automatycznie zostanie dodana wartość zerowa (0 w kodzie ASCII) oznaczająca koniec łańcucha.

Wcześniejszy przykład był co prawda zgodny z posiadanymi przez Ciebie wiadomościami dotyczącymi łańcuchów, jednakże częściej spotykany jest następujący zapis:

```
char *name = "Witaj";
```
Jest to zapis równoznaczny z zapisem omówionym wcześniej. Znak \* symbolizuje, że mamy do czynienia ze wskaźnikiem. Wskaźnik name wskazuje na pierwszy element typu char tablicy elementów typu char. Jest to miejsce w pamięci, gdzie zapisana jest litera W.

Możesz zmodyfikować szkic 05.03. tak, aby zastosować w nim zarówno zmienne, jak i stałe łańcuchowe:

```
// szkic 05.04.
char message[] = "Witaj";
void setup()
{
    Serial.begin(9600);
}
void loop()
```

```
{
    Serial.println(message);
    delay(1000);
}
```
## **Tłumacz alfabetu Morse'a**

Zastosujmy naszą wiedzę dotyczącą tablic i łańcuchów w celu napisania bardziej złożonego szkicu, który będzie odbierał komunikaty przesłane za pośrednictwem monitora portu szeregowego, a następnie przekazywał je w formie alfabetu Morse'a przy użyciu wbudowanej diody LED.

Tabela 5.2. zawiera litery i cyfry stosowane w alfabecie Morse'a.

|                  |                     | ${\rm N}$        |                          | $\mathbf{0}$   |             |
|------------------|---------------------|------------------|--------------------------|----------------|-------------|
| A                | $\sim$ $^{-1}$      |                  | ٠.                       |                | $- - - - -$ |
| $\boldsymbol{B}$ | $-$                 | $\overline{O}$   | $- - -$                  | 1              | $1 - - - -$ |
| $\mathcal C$     | $\sim$ , $\sim$ .   | $\boldsymbol{P}$ | $-1$                     | $\overline{c}$ | $ - - -$    |
| D                | $-$                 | Q                | $- - - -$                | $\mathfrak{Z}$ | $ -$        |
| E                | $\bullet$           | $\boldsymbol{R}$ | $-$                      | $\overline{4}$ | $ -$        |
| $\boldsymbol{F}$ | $\ldots$ - $\ldots$ | S                | $\cdots$                 | 5              |             |
| G                | $-$ .               | T                | $\overline{\phantom{a}}$ | 6              | $-$         |
| H                |                     | U                | $\ddotsc$                | $\overline{7}$ | $- - \dots$ |
| $\boldsymbol{I}$ | $\ldots$            | V                | $\cdots$ -               | 8              | $---.$      |
| J                | $1 - 1 - 1$         | W                | $1 - 1$                  | 9              | ----.       |
| K                | $-1$                | X                | $-0.7 -$                 |                |             |
| L                | $. -$               | Y                | $-1 - 1$                 |                |             |
| $\boldsymbol{M}$ | $ -$                | Ζ                | $--$                     |                |             |

*Tabela 5.2.* Litery i cyfry w alfabecie Morse'a

Jedna z zasad tego kodu mówi, że kreska powinna być trzy razy dłuższa od kropki. Odstęp pomiędzy każdą kreską lub kropką jest równy długości kropki. Przerwa pomiędzy dwoma literami trwa tyle samo czasu co kreska. Odstęp pomiędzy dwoma słowami powinien trwać tyle samo co siedem kropek.

W tym projekcie nie będziemy dbali o interpunkcję. Samodzielne dodanie do szkicu obsługi interpunkcji byłoby jednakże bardzo ciekawym ćwiczeniem. Pełną listę znaków stosowanych w alfabecie Morse'a znajdziesz pod adresem http://pl.wikipedia.org/wiki/Kod\_Morse'a.

#### **Dane**

Nasz szkic będziemy budować krok po kroku. Zaczniemy od struktury danych, którą będziesz stosować do reprezentacji kodów.

Warto zrozumieć, że każdy problem natury programistycznej ma więcej niż jedno rozwiązanie. Różni programiści tworzą różne rozwiązania tych samych problemów. Nie warto jest więc myśleć, że "nigdy bym na to nie wpadł". Prawdopodobnie wpadłbyś na coś innego, a być może lepszego. Każdy myśli według innych schematów, a zaprezentowane przeze mnie rozwiązania po prostu wpadły mi do głowy jako pierwsze.

Reprezentacja danych sprowadza się do przełożenia na język C zawartości tabeli 5.2. Utworzymy dwa oddzielne łańcuchy — jeden na litery, a drugi na liczby. Struktura danych obsługująca litery ma następującą postać:

```
char* letters[] = { ".-", "-...", "-.-.", "-..", ".", // A-I
   "..-.", "--.", "....", "..",
 ".---", "-.-", ".-..", "--", "-.", // J-R
 "---", ".--.", "--.-", ".-.",
   "...", "-", "..-", "...-", ".--", // S-Z
    "-..-", "-.--", "--.."
};
```
Stworzyłeś tablicę literałów łańcuchowych. A przypominam, że literał łańcuchowy jest tak naprawdę tablicą elementów typu char, a więc tak naprawdę otrzymałeś tablicę tablic — coś, co jest w pełni zgodne z zasadami języka C, a ponadto jest bardzo przydatne.

Aby odnaleźć odpowiednik litery A w alfabecie Morse'a, musisz uzyskać dostęp do letter[0]. W wyniku takiej operacji zostałby zwrócony łańcuch .-. Metoda ta nie jest efektywna, ponieważ wykorzystujesz cały bajt (8 bitów) pamięci do zapisania kreski lub kropki, które mogłyby być zapisywane przy użyciu pojedynczych bitów. Możesz to jednakże usprawiedliwić faktem, że zajmujesz tylko 90 bajtów, a dostępnych masz około 2000. Ponadto zaprezentowana technika sprawia, że kod jest łatwy do zrozumienia, co jest również ważne.

Wykonajmy podobną tablicę dla liczb:

```
char* numbers\begin{bmatrix} \cdot \end{bmatrix} = \begin{bmatrix} \cdot \end{bmatrix} "-----", ".----", "..---", "...--",
     "....-", ".....", "-....", "--...", "---..", "----."};
```
#### **Zmienne globalne i funkcja setup**

Musisz zdefiniować parę zmiennych globalnych. Jedna z nich będzie określała czas trwania kropki w alfabecie Morse'a, a druga będzie definiowała złącze, do którego podłączona będzie dioda LED:

```
int dotDelay = 200;
int ledPin = 13;
```
Funkcja setup jest dosyć prosta. Musisz tylko zaprogramować złącze tak, żeby działało jako wyjście, a także uruchomić port szeregowy:

```
void setup()
{
    pinMode(ledPin, OUTPUT);
   Serial.begin(9600);
}
```
#### **Funkcja loop**

Teraz zaczniesz prawdziwą pracę związaną z przetwarzaniem danych. Funkcja loop ma następujący algorytm:

- Jeżeli istnieje znak do wczytania, to wczytaj go za pośrednictwem interfejsu USB:
	- Jeżeli jest to litera, wyświetl ją przy użyciu tablicy liter.
	- Jeżeli jest to liczba, wyświetl ją przy użyciu tablicy liczb.
	- x Jeżeli jest to spacja, odczekaj czterokrotność czasu trwania kropki.

To tyle. Nie powinieneś wybiegać myślami za bardzo do przodu. Algorytm określa to, co chcesz zrobić, lub to, jakie masz **intencje**. Taki styl programowania nosi nazwę **programowania intencyjnego**.

Jeżeli przeniesiesz ten algorytm na język C, to otrzymasz następujący kod:

```
void loop()
{
    char ch;
    if (Serial.available() > 0)
\{ ch = Serial.read();
      if (ch \geq 'a' \& ch \leq 'z')\{ flashSequence(letters[ch - 'a']);
 }
       else if (ch >= 'A' && ch <= 'Z')
\left\{ \begin{array}{ccc} & & \\ & & \end{array} \right. flashSequence(letters[ch - 'A']);
        }
       else if (ch >= '0' && ch <= '9')
\{ flashSequence(numbers[ch - '0']);
 }
      else if (ch == '') {
          delay(dotDelay * 4); // odstęp pomiędzy słowami
      }
    }
}
```
Kilka rzeczy ujętych w tym kodzie wymaga wyjaśnienia. Pierwszą rzeczą jest zapis Serial.available(). Aby go zrozumieć, musisz posiąść pewną wiedzę dotyczącą komunikacji pomiędzy Arduino a komputerem poprzez złącze USB. Schemat tej komunikacji został przedstawiony na rysunku 5.4.

Dane z monitora portu szeregowego są przesyłane z komputera na płytkę Arduino. Następnie sygnał zgodny ze standardem i protokołem USB jest przetwarzany na sygnał akceptowany przez mikrokontroler znajdujący się na płytce Arduino. Później specjalny układ dokonuje konwersji sygnału. Następnie dane są odbierane przez UART (Universal Asyn $chronous Receiver/Transformitter - z$  ang. uniwersalny asynchroniczny nadajnik i odbiornik). Jest to element mikrokontrolera, który umieszcza otrzymane dane w buforze. Bufor jest specjalnym miejscem w pamięci (128 bajtów), gdzie przechowywane są dane, które są usuwane zaraz po ich odczytaniu.

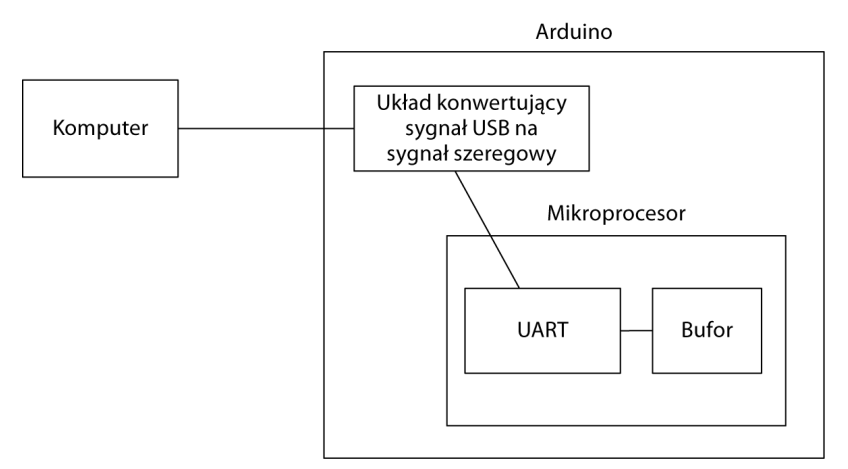

**Rysunek 5.4.** Komunikacja komputera z Arduino

Komunikacja przebiega niezależnie od wykonywanego szkicu. Dane będą dostarczane do bufora, gdzie będą czekać na odczyt, nawet podczas wykonywania operacji migania diodami LED. Pracę bufora możesz sobie wyobrazić jako działanie skrzynki odbiorczej poczty elektronicznej.

Nadejście "nowych wiadomości" sprawdzasz za pomocą funkcji Serial.available(). Funkcja ta zwraca liczbę bajtów danych czekających na odczyt w buforze. Jeżeli bufor jest pusty, funkcja zwraca wartość 0. Dlatego zastosowaliśmy instrukcję if, która sprawdza, czy do odczytu jest więcej niż 0 bajtów danych. Jeżeli w buforze znajdują się jakieś dane do odczytu, to kolejny dostępny element typu char jest odczytywany przy użyciu funkcji Serial.read(). Funkcja ta zostaje przypisana do zmiennej lokalnej ch.

Następnie powinniśmy umieścić kolejną instrukcję if, która sprawdzi, jaki znak będziesz wyświetlać za pomocą błysków diody LED:

```
if (ch >= 'a' && ch <= 'z')
{
    flashSequence(letters[ch - 'a']);
}
```
Na początku używanie operatorów <= i >= do porównywania znaków może wydawać się czymś dziwnym. Operatory te możemy jednakże stosować w ten sposób. Każdy znak jest reprezentowany liczbą (kodem ASCII). Jeżeli kod opisuje znaki od a do z (mieści się w przedziale od 97 do 122), to wiesz, że z komputera została przekazana mała litera. Następnie możesz wywołać nienapisaną jeszcze funkcję flash.Sequence. Do tej funkcji przekażemy łańcuch składający się z kropek i kresek. Na przykład w celu wyświetlenia za pomocą błysków diody LED litery a przekażemy do tej funkcji w roli argumentu ciąg .-.

Przenosisz do tej funkcji całkowitą odpowiedzialność za wykonywanie błysków diodą. Nie próbuj przeprowadzać tej operacji wewnątrz funkcji loop. W ten sposób kod będzie bardziej przejrzysty.

Poniżej znajduje się kod określający ciąg kropek i kresek, które następnie będziesz musiał przekazać funkcji flashSequence:

letters[ch - 'a']

Również ten zapis może wydawać się dziwny. Funkcja wydaje się odejmować od siebie znaki. Zapis ten jest jednakże poprawny. W naszym programie odejmujemy wartości będące kodami ASCII.

Pamiętaj o tym, że kody liter przechowujesz w tablicy, a więc pierwszy element tablicy przechowuje ciąg kropek i kresek symbolizujących literę A. Drugi element tablicy przechowuje ciąg symbolizujący literę B itd. Musisz odnaleźć pozycję w tablicy, której odpowiada litera pobrana z bufora. Pozycja małych liter będzie taka sama jak pozycja liter wielkich. Wystarczy przeprowadzić proste działanie matematyczne polegające na odjęciu wartości kodu symbolizującego literę a. Działanie  $a-a$  to tak naprawdę operacja 97–97 = 0. Podobnie c–a to tak naprawdę 99–97 = 2. Jeżeli w przytoczonym powyżej kodzie zmienna ch będzie przechowywała literę c, to działanie umieszczone w nawiasie da w wyniku wartość 2, a z tablicy zostanie pobrany element o numerze 2, czyli ciąg -.-..

Podrozdział, który właśnie przeczytałeś, opisuje obsługę małych liter. Musisz także obsłużyć wielkie litery i cyfry. Ich obsługa będzie przebiegała w podobny sposób.

#### **Funkcja flashSequence**

Wcześniej zakładaliśmy istnienie funkcji flashSequence i stosowaliśmy ją w kodzie programu. Teraz musimy ją napisać. Planowaliśmy, że funkcji tej będziemy przekazywać łańcuch składający się z serii kropek i kresek, a funkcja ta będzie wykonywała odpowiednią liczbę błysków w odpowiednim czasie.

Obmyślając algorytm tej funkcji, możesz podzielić go na dwa etapy:

- Dla każdego elementu łańcucha kresek i kropek (np. . . -)
	- x wykonuj odpowiednio długi błysk.

Stosując zasady programowania intencyjnego, postarajmy się, aby funkcja była jak najprostsza.

Kody Morse'a różnych liter mają różną długość. Będziesz wiec musiał zastosować pętlę przeglądającą łańcuch aż do napotkania znaku \0. Będzie Ci również potrzebna zmienna o nazwie i, o początkowej wartości 0. Wartość tej zmiennej będzie zwiększana podczas przeglądania kolejnych kropek i kresek:

```
void flashSequence(char* sequence)
{
   int i = 0:
    while (sequence[i] != '\0')
\{flashDotOrDash(sequence[i]);
       i++;
 }
   delay(dotDelay * 3); // odstęp pomiędzy literami
}
```
Odpowiedzialność za włączanie i wyłączanie diody LED zostaje przeniesiona na nową funkcję o nazwie flashDotOrDash. Gdy program wygeneruje odpowiednie błyski dla wszystkich kropek i kresek, następuje pauza o długości trzech kropek. Zauważ, jak przydatne w tym miejscu okazało się zastosowanie komentarza.

#### **Funkcja flashDotOrDash**

Ostatnia brakująca funkcja będzie bezpośrednio włączała i wyłączała diodę LED. Funkcja ta przyjmuje pojedynczy argument, który będzie kropką (.) lub kreską (-).

Funkcja włącza diodę LED i oczekuje określony okres czasu, jeżeli do funkcji została przekazana kropka. Jeżeli do funkcji została przekazana kreska, funkcja odczekuje trzy razy dłuższy okres czasu. Po tym czasie następuje wyłączenie diody LED. Na koniec funkcja musi odczekać czas równy czasowi "wyświetlania" kropki — w ten sposób zaznaczany jest odstęp pomiędzy błyskami.

```
void flashDotOrDash(char dotOrDash)
{
    digitalWrite(ledPin, HIGH);
   if (dotOrDash == '.'')\{ delay(dotDelay);
 }
    else // jeĪeli nie jest kropką, to musi byü kreską
\{ delay(dotDelay * 3);
 }
    digitalWrite(ledPin, LOW);
   delay(dotDelay); // odstęp pomiędzy błyskami
}
```
#### **Składanie całości programu**

Cały program zawierający wszystkie funkcje znajduje się w szkicu 05.05. Załaduj go na płytkę Arduino i uruchom. Pamiętaj, że aby korzystać z tego szkicu, musisz otworzyć monitor portu szeregowego, wpisać jakiś tekst, a następnie kliknąć ikonę Send. Wpisany przez Ciebie tekst powinien zostać przekształcony na alfabet Morse'a przy użyciu wbudowanej w Arduino diody LED.

```
// szkic 05.05.
int ledPin = 13;
int dotDelay = 200;
char* letters[] = { ".-", "-...", "-.-.", "-..", ".", "..-.", "--.", "....", "..", // A-I
 ".---", "-.-", ".-..", "--", "-.", "---", ".--.", "--.-", ".-.", // J-R
 "...", "-", "..-", "...-", ".--", "-..-", "-.--", "--.." // S-Z
};
char* numbers\begin{bmatrix} \cdot \cdot \cdot \cdot \end{bmatrix} = \begin{bmatrix} \cdot \cdot \cdot \cdot \cdot \cdot \end{bmatrix} "-----", ".----", "..---", "...--", "....-", ".....", "-....", "--...", "---..", "----."};
```

```
void setup()
{
    pinMode(ledPin, OUTPUT);
   Serial.begin(9600);
}
void loop()
{
    char ch;
    if (Serial.available() > 0)
    {
      ch = Serial.read();
      if (ch >= 'a' && ch <= 'z')
       {
          flashSequence(letters[ch - 'a']);
 }
       else if (ch >= 'A' && ch <= 'Z')
       {
           flashSequence(letters[ch - 'A']);
       }
       else if (ch >= '0' && ch <= '9')
       {
          flashSequence(numbers[ch - '0']);
       }
      else if (ch == '') {
         delay(dotDelay * 4); // odstep pomiedzy błyskami
 }
    }
}
void flashSequence(char* sequence)
{
   int i = 0;
    while (sequence[i] != NULL)
    {
       flashDotOrDash(sequence[i]);
       i++;
    }
   delay(dotDelay * 3); // odstęp pomiędzy literami
}
void flashDotOrDash(char dotOrDash)
{
    digitalWrite(ledPin, HIGH);
    if (dotOrDash == '.')
    {
       delay(dotDelay);
    }
    else // jeĪeli nie jest kropką, to musi byü kreską
    {
       delay(dotDelay * 3);
    }
    digitalWrite(ledPin, LOW);
   delay(dotDelay); // odstęp pomiędzy błyskami
}
```
W szkicu umieszczono funkcję loop, która jest wywoływana automatycznie. Funkcja ta wywołuje napisaną przez Ciebie funkcję flashSequence, która to z kolei wywołuje napisaną przez Ciebie funkcję flashDotOrDash, a ta wywołuje funkcje digitalWrite i delay, które to są funkcjami "wbudowanymi" w Arduino.

Tak powinny wyglądać Twoje szkice. Podział szkicu na funkcje pozwala na łatwiejszą implementację kodu. Ułatwia on również powrót do pracy nad szkicem po dłuższej przerwie.

### **Podsumowanie**

W tym rozdziale poznałeś podstawowe wiadomości dotyczące łańcuchów i tablic. Napisałeś dość złożony szkic tłumaczący wprowadzany tekst na alfabet Morse'a. Mam nadzieję, że dzięki temu szkicowi zrozumiałeś, jak ważny jest podział programu na funkcje.

W kolejnym rozdziale opiszemy zagadnienia związane z wejściami i wyjściami. Omówimy wprowadzanie do Arduino, a także wyprowadzanie z niego, sygnałów analogowych i cyfrowych.

# **Skorowidz**

#### **A**

adres MAC, 124 akapit, 123 alfabet Morse'a, 67, 71, 73, 107 algorytm, 67, 75 antena, 85 Arduino aplikacja, 33 dokumentacja, 19 historia, 19 uruchamianie, 27

#### **B**

Banz Massimo, 19 biblioteka, 91 Bounce, 91, 92 Ethernet, 126 funkcji matematycznych, 99 nieoficjalna, 108 obsługująca wyświetlacze LCD, 116, 134 pgmspace, 108 Processing, 97 PROGMEM, 108 tworzenie, 134 Wiring, 97 bit, 99 Boole George, 60 bufor, 75

#### **C**

camelCase, 42 CPU, 18 Cuartielles David, 19

#### **D**

dane kompresja, 112, 113 struktura, 67 typ, Patrz: zmienna typ zapis do pamięci EEPROM, 109, 110, 111, 112 do pamięci flash, 108 unia, 110 zapisywanie, 107 debugowanie, 56 dioda LED, Patrz: LED dyrektywa #define, 52, 56 #include, 92 PROGMEM, 107, 108, 112

#### **E**

EEPROM, 15, 18, 109 wymazywanie, 112 zapis danych, 109, 110, 111, 112 Ethernet, 121

#### **F**

formularz, 126 funkcja, 53, 58 abs, 100 argument, 36, 58 bitRead, 101 bitWrite, 102 client.connected, 126 client.stop, 126 constrain, 100 cos, 100 definiowanie, 40 delay, 39, 51 digitalWrite, 36, 39, 88 EEPROM.write, 109 highByte, 110 interrupts, 104 log, 100 loop, 38, 39, 40, 41, 75 lowByte, 110 map, 100 matematyczna, 47, 99 max, 100 millis, 126 min, 100 noTone, 103 pageNameIs, 130 parametr, 127 parametry, 54, 55 pgm\_read\_word, 108 pinMode, 40, 83

#### funkcja

pow, 100 random, 98 readHeader, 130 Serial.available, 75, 76 Serial.println, 45 server.available, 126 setup, 38, 39, 40, 44, 74 setValuesFromParams, 130 shiftOut, 103 sin, 100 sqrt, 100 tan, 100 tone, 102 trygonometryczna, 100 typu int, 58 typu void, 58 valueOfParam, 130 wartość zwracana, 58 wejścia, 102 writeHTMLforPin, 130 wyjścia, 102 wywołanie, 36 wywoływanie, 40

#### **G**

generator alfabetu Morse'a, 71 drgań, 19 liczb losowych, 97, 99 osadzanie, 99 sprzętowy, 99

#### **H**

hermetyzacja, 56, 133 HTML, 122 znacznik, Patrz: znacznik

#### **I**

interfejs, 15 USB, 19, 45, 97 interferencja elektromagnetyczna, 87

#### **J**

jednostka centralna, Patrz: CPU język C, 35 funkcja wbudowana, 36 nazwa, 36 składnia, 36, 42 C++, 93, 133 hipertekstowego znakowania informacji, Patrz: HTML Java, 97

#### **K**

klasa, 133 LiquidCrystal, 134 kod, Patrz też: szkic ASCII, 71, 76 blok, 40 HTML, Patrz: HTML testowanie, 44 wcięcia, 62 zapis, 62 komentarz, 64 komunikat błędu, 37 konstruktor, 135, 136 kontroler Bluetooth, 23

#### **L**

LED, 78 liczba całkowita, 42 losowa, 97 mapowanie, 100 ograniczenie, 100 pseudolosowa, 98 w systemie dwójkowym, Patrz: bit zmiennoprzecinkowa, 59 licznik, 50 literał łańcuchowy, 71

#### **M**

mechanizm obiektowy, 133 metoda, 133, 135 Flasher, 135 prywatna, 133 publiczna, 133

mikrokontroler ATmega1280, 22 ATmega168, 21 ATmega328, 16, 18, 21 bufor, Patrz: bufor PIC, 25 wymiana, 22 modem USB, 29 modulacja czasu trwania impulsu, Patrz: PWM moduł wyświetlacza LCD, Patrz: wyświetlacz LCD monitor portu szeregowego, 44, 83, 85 multimetr, 81

#### **N**

nagłówek, 123, 130 numer IP, 124

#### **O**

obiekt bouncer, 93 operacja dodawania, 47 dzielenia, 47 iloczynu logicznego, 60 logiczna, 60 matematyczna, 97, 99 kolejność, 47 mnożenia, 47 na bitach, 97 odejmowania, 47 porównywania, 60 sumy logicznej, 60 operator porównywania, 48 opóźnienie, 91 oprogramowania instalowanie, 28

#### **P**

pamięć, 70 flash, 18, 107 zapis danych, 108 o dostępie bezpośrednim, Patrz: RAM operacyjna, 19 robocza, 18 stała programowalna, Patrz: EEPROM

pętla for, 49 argumenty, 50 while, 51 pierwiastek, 100 pin, Patrz: złącze plik .cpp, 134, 136 .h, 134 implementacji, 134, 136 LiquidCrystal.h, 134 nagłówkowy, 134, 136 płyta Arduino, 17, 24, 25 nieoficjalna, 25 zasilanie, Patrz: zasilanie złącze analogowe, Patrz: złącze analogowe złącze cyfrowe, Patrz: złącze cyfrowe Arduino Bluetooth, 23 Arduino Lilypad, 24 Arduino Mega, 22 Arduino Nano, 22 Arduino Uno, 21, 22, 29 Chipkit, 25 Diecimila, 21 Duemilanove, 21 Femtoduino, 25 Freeduino, 25 Roboduino, 25 rozwojowa, 16 Ruggeduino, 25 Seeeduino, 25 stykowa, 20, 22 Ethernet, Patrz: Ethernet Host USB, Patrz: Host USB Motor, Patrz: Motor Teensy, 25 wyświetlacza LCD, Patrz: wyświetlacz LCD polecenie, 47 if, 47, 48, 49 warunek, Patrz: warunek include, 134 int, 113 return, 58 port COM3, 29 szeregowy, 19, 29

monitor, Patrz: monitor portu szeregowego program, Patrz: szkic programator zewnętrzny, 24 programowanie intencyjne, 75 protokół DHCP, 124 HTTP, 122 przeglądarka, 126 przekaźnik, 20 przełącznik, 85 dotykowy, 88 typu klik, 88 przerwanie, 103 CHANGE, 104 FALLING, 104 RISING, 104 przypisanie, 45, 49 Pulse Width Modulation, Patrz: PWM PWM, 93, 95

#### **R**

RAM, 15, 18, 107 regulator napięcia, 17 rezystor podwyższający, 85, 89 wewnętrzny, 88 rzutowanie, 113

#### **S**

serwer sieci Web, 123 wyszukiwarki Google, 123 shield, Patrz: płyta stykowa silnik elektryczny, 18, 20 słowo kluczowe int, 58 PROGMEM, 108 static, 57 void, 39, 40 stała, 56, 109 standard ASCII, Patrz: kod ASCII stuki, 89 redukcja, 91 sygnał przerwania, 104

system dwójkowy, 99 heksadecymalny, Patrz: system szesnastkowy szesnastkowy, 101 szkic, 18, Patrz też: kod Blink, 27 kompilacja, 32, 37, 39 ładowanie, 28, 32, 37 wbudowany, 33 wykonywanie, 32 szkicownik, 33

#### **T**

tablica, 67 element, 68, 70 typu char, 71 indeks, 67 łańcuchów, 71 tablic, 74 znaków, 108 temperatura, 45

#### **U**

UART, 75 układ ENC28J60, 122 HD44780, 115 regulatora napięcia, Patrz: regulator napięcia rejestru przesuwnego, 103 unia, 110 Universal Asynchronous Receiver/Transmitter, Patrz: UART urządzenie sieciowe, 124

#### **W**

wartość logiczna, 60 wejście, Patrz: złącze:wejściowe Wirth Niklaus, 67 wyjście, Patrz: złącze:wyjściowe wyświetlacz LCD, 115, 116

#### **Z**

zasilanie, 122 złącze, 17 zegar, 103

złącze analogowe, 18 cyfrowe, 18 D2, 104 D3, 104 GND, 85 sterowanie, 130 zasilające, 17 USB, 21, 23, 24, 75 wejściowe, 40, 85 analogowe, 81 cyfrowe, 81, 84 pływające, 85, 99 włączanie, 126 wyjściowe, 40 13, 35 analogowe, 81, 93 cyfrowe, 81, 95 wyłączanie, 126 zmienna, 42, 45 boolean, 60, 61 byte, 61 char, 61, 71 deklarowanie, 46 double, 61 float, 59, 61, 112 globalna, 55, 56, 74 int, 42, 46, 59, 61, 100, 112 lokalna, 56 inicjalizowanie, 56, 57 long, 61 łańcuchowa, 72, 111 nazwa, 42 składowa, 133 tablicowa, 68, 70 typ, 61 konwersja, 113 unsigned int, 61 unsigned long, 61 wartość początkowa, 46 znacznik body, 123, 126 h1, 123, 126 html, 123, 126 otwierający, 123 p, 123, 126 zamykający, 123 znak  $! =, 48$ &, 130 &&, 60 \*/, 64 /\*, 64 //, 64 ?, 130 ||, 60 <, 48, 123  $<=, 48$ 

=, 49, 52  $==, 48, 49$ >, 48, 123  $>=, 48$ biały, 63 cudzysłowu podwójnego, 71 gwiazdki, 47 końca łańcucha, 72 kreski ukośnej, 47 nawiasu, 40, 47 nawiasu klamrowego, 40, 63, 68 nawiasu kwadratowego, 68 nowego wiersza, 63 null, 72 przecinka, 36, 50 równości, 45 separatora dziesiętnego, 59 spacji, 62, 63 średnika, 36, 40, 50, 52 tabulacji, 62, 63 większości, 48

#### **Ż**

żądanie, 127

# PROGRAM PARTNERSKI

GRUPY WYDAWNICZEJ HELION

1. ZAREJESTRUJ SIĘ 2. PREZENTUJ KSIĄŻKI **3. ZBIERAJ PROWIZJE** 

Zmień swoją stronę WWW w działający bankomat!

## Dowiedz się więcej i dołącz już dzisiaj! http://program-partnerski.helion.pl

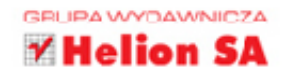

# Lektura obowiązkowa każdego adepta platformy Arduino!

Jeśli nie po drodze Ci z lutownicą i trawieniem płytek, a Twoją pasją jest elektronika, Arduino to platforma dla Ciebie! Dzięki niej rozwiniesz skrzydła i zrealizujesz swoje wymarzone projekty. Do rynkowego sukcesu Arduino z pewnością przyczyniły się świetna dokumentacja, obszerne źródła informacji oraz środowisko przeznaczone specjalnie do tworzenia oprogramowania. Obecnie dzięki tej platformie oraz dodatkowym akcesoriom jesteś w stanie zbudować praktycznie dowolny projekt - nieważne, czy jest to licznik Geigera, czy sterownik oświetlenia LED.

W tej książce główny nacisk został położony na aspekty związane z programowaniem Arduino. W trakcie lektury opanujesz podstawy języka C, a poza tym nauczysz się używać struktur danych oraz korzystać z analogowych i cyfrowych złączy znajdujących się na płytce Arduino. Ponadto poznasz możliwości standardowej biblioteki Arduino, sposoby zapisywania programu oraz techniki wyświetlania informacji na ekranach LCD. Na koniec dowiesz sie, jak podpiąć płytkę Arduino do sieci, a następnie zaprogramować aplikację sieci Ethernet. Książka ta jest doskonałym podręcznikiem dla wszystkich pasjonatów elektroniki chcących lepiej poznać platforme Arduino.

## Dzięki tej książce:

- zaznajomisz się z konstrukcją płytki Arduino
- · poznasz podstawy języka C wymagane do programowania Arduino
- · odbierzesz i wyślesz dane przez interfejs wejścia-wyjścia
- · rozpoczniesz przygodę z platformą Arduino

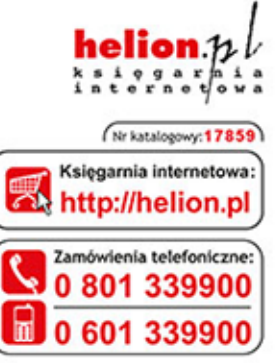

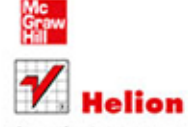

Sprawdż najnowsze promocje: O http://helion.pl/promocje Książki najchętniej czytane: O http://helion.pl/bestsellery Zamów informacje o nowościach: O http://helion.pl/nowosci

**Helion SA** ul. Kościuszki 1c, 44-100 Gliwice tel.: 32 230 98 63 e-mail: helion@helion.pl http://helion.pl

Informatyka w najlepszym wydaniu

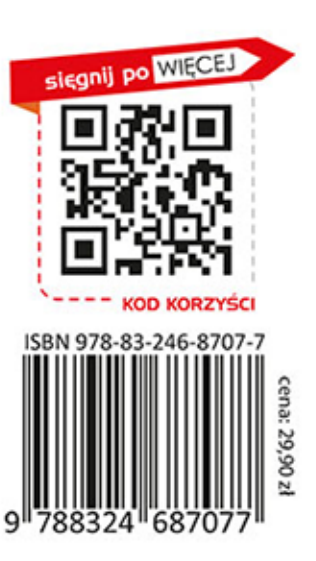